# **Informacje o wersji dotyczące modyfikacji 58**

## **Wprowadzenie**

Niniejsze informacje o wersji zawierają ważne informacje dotyczące Modyfikacji 58, wprowadzającej aktualizacje następujących elementów oprogramowania systemu analizatorów ORTHO VISION® Analyzer i ORTHO VISION® Max Analyzer do kaset ORTHO BioVue® Cassette:

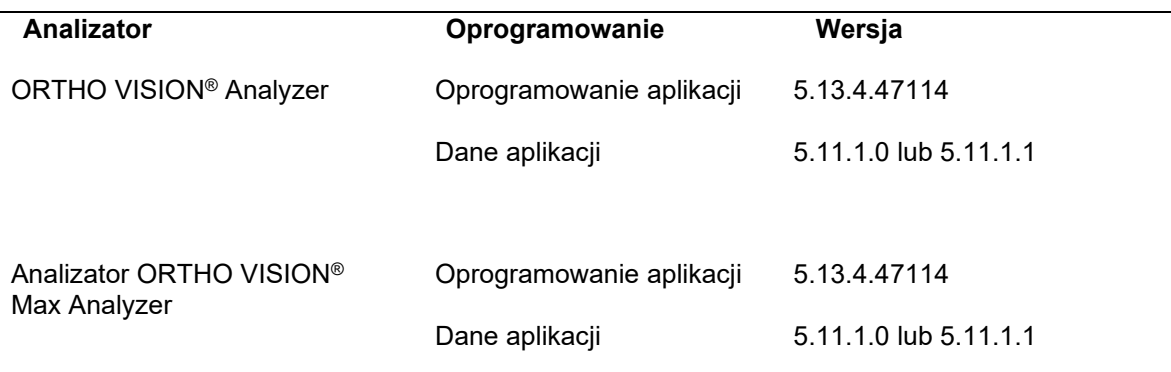

# **Poprawki produktu**

• Jak przekazano w Powiadomieniu o poprawkach produktu (CL2021-175): w niektórych okolicznościach, gdy operator anuluje zadanie konserwacji w interfejsie użytkownika z otwartymi drzwiami do konserwacji, pipeta lub chwytak mogą się poruszyć. W celu uniknięcia potencjalnych obrażeń operatorzy powinni zachować odstęp od pipety i chwytaka podczas anulowania zadania konserwacji na interfejsie użytkownika. 56391\*

## **Zmiany w oprogramowaniu**

• Zgodnie z informacjami zawartymi w Powiadomieniach o poprawkach produktu (CL2020-206 i CL2021-110): W pewnych okolicznościach istnieje możliwość sporadycznego generowania wyników fałszywie dodatnich podczas przetwarzania testów ORTHO Sera anty-D (IAT) i pośredniego testu antyglobulinowego (IAT) w próbie krzyżowej (XM) po pobraniu pipetą próbek osocza lub surowicy o wysokim mianie. Takie ryzyko zostało ograniczone dzięki następującym aktualizacjom:

#### **Płukanie odkażające**

- System przeprowadza obecnie odkażanie sondy po każdym cyklu pobierania/dystrybucji próbek surowicy i osocza. Proces odkażania polega na krótkim płukaniu solą fizjologiczną, odkażaniu 0,5 M NaOH, a następnie płukaniu solą fizjologiczną. Objętość NaOH do etapu odkażania różni się w zależności od aspirowanej objętości surowicy lub osocza. Etap odkażania sondy nie podlega konfiguracji użytkownika. 56497\*
- Dla wszystkich istniejących profili kontroli opartej na metodzie z wyjątkiem tych wymienionych w sekcji Protokół zdefiniowany przez użytkownika użytkownicy muszą uruchomić KJ na każdym profilu. Zaktualizowane oprogramowanie kojarzy nowe kroki odkażania z testem KJ w profilu. 56497\*
- W zaktualizowanym oprogramowaniu wykorzystywany jest ten sam proces odkażania dla próbek KJ, próbek pacjentów i próbek dawców. 56497\*
- Specyficzność ORTHO Sera anty-D (IAT) obejmuje teraz płukanie odkażające z użyciem 0,5 M NaOH. 56497\*
- W przypadku badań serii rozcieńczeń odkażanie odbywa się dwukrotnie. Pierwsze odkażanie następuje po serii rozcieńczeń i przed pierwszym dozowaniem do kolumny. Drugie odkażanie następuje po ostatecznym dozowaniu do kolumny. 56497\*

#### **NaOH**

- 0,5 M NaOH stosuje się obecnie do odkażania podczas normalnej pracy i procedury codziennej konserwacji sondy. W celu utworzenia kodu kreskowego identyfikator odczynnika dla 0,5 M NaOH wynosi 99. 56497\*
- Procedura cotygodniowego odkażania systemu płynów nie uległa zmianie i nadal wykorzystuje do odkażania 0,1 M NaOH. 56497\*
- Użytkownicy powinni umieścić NaOH na zewnętrznym pierścieniu stacji ładowania (SRDR), w stojaku nieagitacyjnym (10 mL lub 50 mL) lub w stojaku na odczynniki ORTHO Sera (10 mL). W przypadku analizatorów ORTHO VISION® Max Analyzer NaOH można umieścić na jednej lub obu stacjach ładowania (SRDR). 56497\*
- System śledzi serie NaOH podobnie jak serie odczynników. W przypadku fiolek z NaOH napełnionych przez użytkownika maksymalny czas, jaki oprogramowanie dopuszcza do wygaśnięcia, wynosi 660 dni. Gdy minie data ważności, wymagany jest nowy identyfikator serii. ORTHO zaleca stosowanie identyfikatora serii i daty ważności NaOH, które są wydrukowane na pojemniku producenta. 56497\*

#### **Protokół zdefiniowany przez użytkownika (UDP)**

- Aby uniknąć pewnych błędów APSW00, jeśli istniejący profil UDP wykorzystuje próbkę ORTHO QC lub nie zawiera KJ, lub nie został zmieniony na ekranie przeglądu UDP, użytkownicy muszą wykonać następujące czynności przed uruchomieniem protokołu UDP po raz pierwszy ze zaktualizowanym oprogramowaniem:
	- 1. Zarchiwizować wszystkie wyniki związane z protokołem zdefiniowanym przez użytkownika (UDP).
	- 2. Zapisać nazwę profilu, dostępne badania i ustawienia KJ dla istniejącego profilu.
	- 3. Usunąć profil.
	- 4. Wybrać opcję **Badanie UDP**.
	- 5. Wybrać opcję **Modyfikuj**. Nie wprowadzać zmian do badania.
	- 6. Wybrać opcję **Zapisz**.
	- 7. Ponownie utworzyć Profil. Użyć nazwy profilu, dostępnych badań i ustawień KJ ze starego profilu.
	- 8. Dodać nową Próbkę KJ do Profilu i wybrać opcję **Zapisz**.

Uwaga: Oprogramowanie automatycznie uwzględnia odpowiednie kroki odkażania dla nowo utworzonych protokołów UDP. 56575 / 56600\*

## **Nowe funkcje**

- Błąd "APSW61 Niepowodzenie odkażania sondy może wystąpić, gdy odkażanie nie powiodło się z powodu niewystarczającej ilości NaOH. Aby usunąć błąd, należy wykonać zalecane czynności wyświetlane w systemie. 56590\*
- Błąd "APSW19 Wykryto nieprawidłowy protokół zdefiniowany przez użytkownika może wystąpić, gdy uruchamiane są badania zawierające nieaktualny szablon UDP. Aby usunąć błąd, należy wykonać zalecane czynności wyświetlane w systemie. 56590\*

## **Rozwiązane problemy**

• Brak rozwiązanych problemów w tej wersji.

## **Nowe uwagi i wyjątki**

• W języku francuskim, portugalskim i norweskim instrukcje ekranowe dotyczące procedury codziennej konserwacji sondy mogą zawierać informację, że należy użyć roztworu NaOH 0,1 M, ale preferowane jest stężenie NaOH wynoszące 0,5 M. 56884\*

• Przed wykonaniem testu seryjnego rozcieńczania należy upewnić się, że w analizatorze jest dostępna wystarczająca ilość NaOH, aby uniknąć potencjalnego komunikatu o błędzie APSW00. 56885\*

# **Bieżące uwagi i wyjątki**

- System może niepoprawnie skategoryzować wyniki pacjenta jako "Nieprawidłowa kontrola jakości (KJ)", w przypadku, gdy KJ jest aktualna w systemie, podczas przetwarzania zarówno dodatkowej KJ dla już aktualnej KJ, jak i próbki pacjenta w stosunku do prawidłowej KJ. 56371\*
- System może zatrzymać przetwarzanie badania, nie wyświetlając błędu, jeśli płyn jest nieobecny w studzience do rozcieńczeń podczas wykonywania przez system kroku przeniesienia w ramach testu z serią rozcieńczeń. W takim przypadku użytkownicy powinni anulować zlecenie i ponownie rozpocząć badanie. 56358\*
- Pola ID operatora załadunku, Lokalizacja i Czas skanowania w raporcie IntelliReport mogą być puste lub mogą zawierać symbol "?". Jeśli próbka jest nadal dostępna na analizatorze, użytkownicy mogą zobaczyć informacje, takie jak ID operatora załadunku, Lokalizacja i Czas skanowania, na ekranie Próbki. 56359\*
- W publikacjach dostępnych w systemie na ekranie Informacje o bibliotece mogą nie być wyświetlane informacje o historii wersji. Aby wyświetlić informacje o historii zmian, należy zapoznać się z publikacjami poza systemem. 56544\*
- Jeśli usługa Active Directory jest włączona i utracono połączenie z siecią, przycisk Zapisz jest niedostępny dla użytkowników w celu wyłączenia usługi Active Directory. W takim przypadku użytkownicy powinni wykonać następujące czynności, aby wyłączyć usługę Active Directory:
	- **1** Zmienić ustawienie usługi Active Directory na Wyłączono.
	- **2** Usunąć informacje z pola Domena.
	- **3** Usunąć informacje z pola Ścieżka LDAP
	- **4** Nacisnąć przycisk Zapisz. 56360\*
- Jeśli system rozpozna nieprawidłową ścieżkę w polu Załaduj ścieżkę folderu na ekranie **Ustawienia > Interfejsy > Zmień typ połączenia LIS > Edytuj foldery udostępnione**, na ekranie wyświetlany jest błąd "Apsw00 — Wystąpił nieoczekiwany wyjątek. W polu Załaduj ścieżkę folderu użytkownicy powinni podać informacje w następującym formacie: \\servername\sharedirectory (w tym przykładzie servername reprezentuje nazwę serwera, a sharedirectory reprezentuje ścieżkę katalogu do współdzielonej lokalizacji). 56361\*
- W przypadku użycia odczynnika lub rozcieńczalnika w dniu ważności, system może, ze względu na problem związany ze strefą czasową, niepotrzebnie wyświetlić błąd Niepowodzenie walidacji podczas zabezpieczającej analizy. Aby uniknąć tego problemu, użytkownicy powinni w dniu daty ważności zmienić odczynniki i rozcieńczalniki na kilka godzin przed północą. 56362\*
- Jeśli po czasie bezczynności aparatu wynoszącym 6 godzin lub dłużej zostanie wykonana konserwacja, a następnie operator natychmiast zleci żądanie dostępu do CCRW lub CCLA, aparat może zgłosić błąd, który wymaga ponownego uruchomienia systemu (APSW00). Aby uniknąć tej sytuacji:
	- Po 6 lub więcej godzinach bezczynności aparatu: W przypadku wykonywania czynności konserwacyjnych należy poczekać, aż ramię chwytaka przestanie się poruszać po zakończeniu czynności konserwacyjnych, zanim wystąpi się o dostęp do CCRW lub CCLA. 56353\*

#### **Publikacje systemu**

• Podczas drukowania procedury z dokumentacji zawartej w systemie strony nie drukowały się w oczekiwanej kolejności. Aby uzyskać drukowany egzemplarz procedury, należy zapoznać się z Przewodnikiem procedur samoobsługowych użytkownika w dokumentacji użytkownika na nośniku USB. 56297/56298\*

# **Zawartość aktualizacji**

Pakiet oprogramowania zawiera następujące elementy:

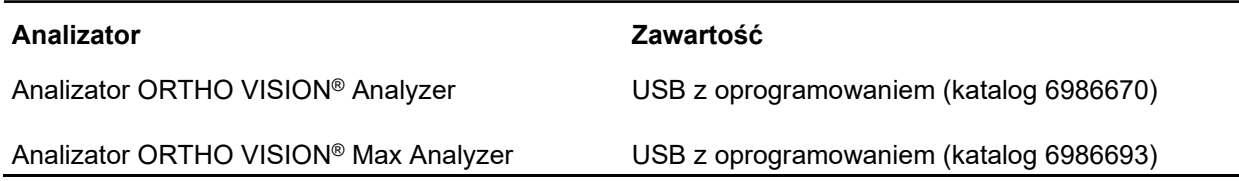

# **Wymagania dotyczące instalacji**

To uaktualnienie oprogramowania jest instalowane przez użytkownika; do przeprowadzenia instalacji nie jest wymagany inżynier serwisowy. Przed zainstalowaniem tego uaktualnienia należy sprawdzić, czy sprzęt zawiera następującą wersję oprogramowania:

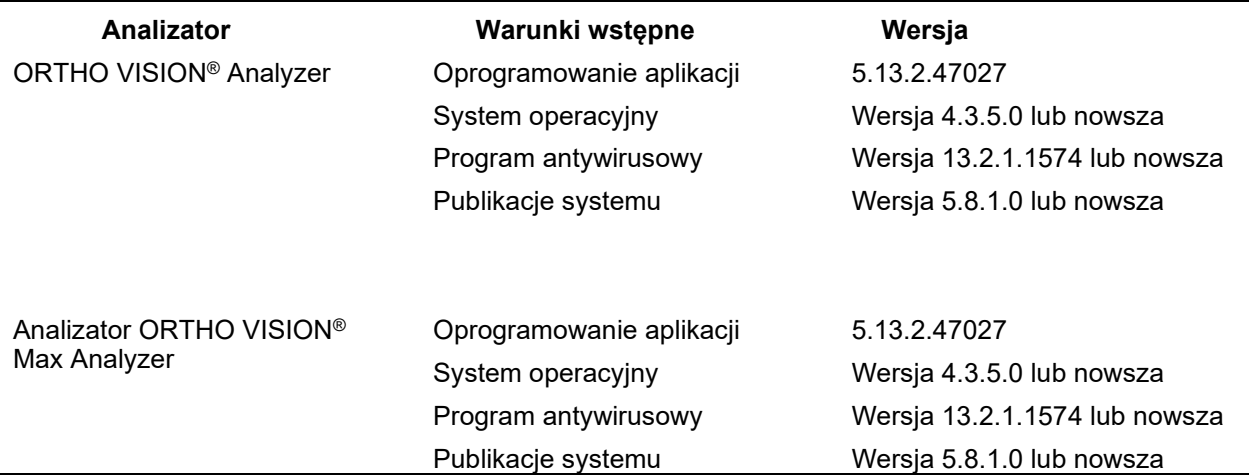

Po zainstalowaniu tego uaktualnienia oprogramowania informacje o wersji oraz nośniki należy umieścić w bezpiecznym miejscu, aby móc z nich skorzystać w przyszłości.

## **Dokumenty pomocnicze**

Publikacje systemu w wersji do wydruku są dostępne na stronie www.orthoclinicaldiagnostics.com. Należy wybrać opcję **Zaloguj się**, a następnie wybrać **Ortho PlusSM > Narzędzia > Dokumenty klienta > OCD > ORTHO VISION**.

W celu zamówienia najnowszej wersji publikacji systemu należy skontaktować się z lokalnym przedstawicielem handlowym.

# **Definicje terminów**

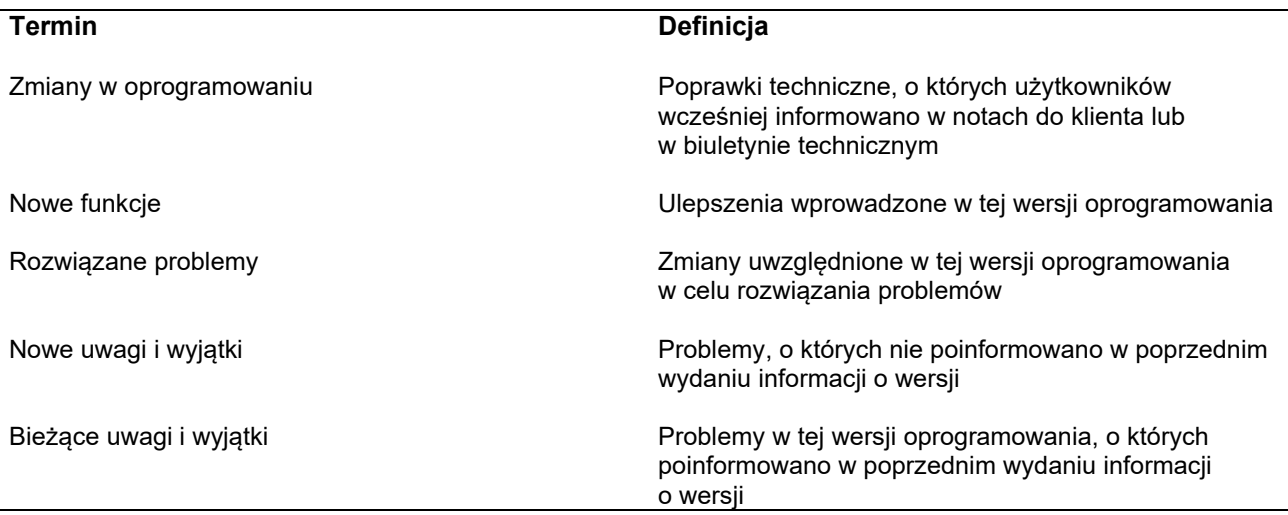

**\*** Numery ID opisu są przeznaczone wyłącznie dla firmy Ortho.

# **Ortho Clinical Diagnostics**

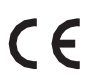

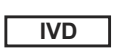

 $EC$   $REP$ 

**Ortho-Clinical Diagnostics** 1500 Boulevard Sébastien Brant B.P. 30335 67411 Illkirch CEDEX, France

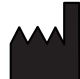

**Ortho-Clinical Diagnostics** Felindre Meadows Pencoed **Bridgend** CF35 5PZ **United Kingdom** 

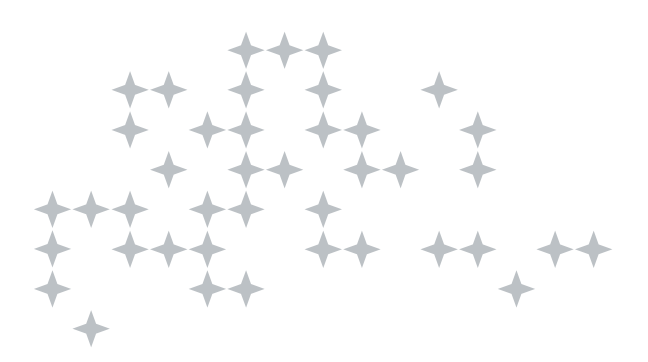